## **オンデマンド配信視聴方法のご案内**

## **ステップ1 Medical Prime にログインする。**

## **赤帯の事前参加登録 → ログイン をクリックし、参加登録を行った際のメールアドレスとパスワードを入力してください。**

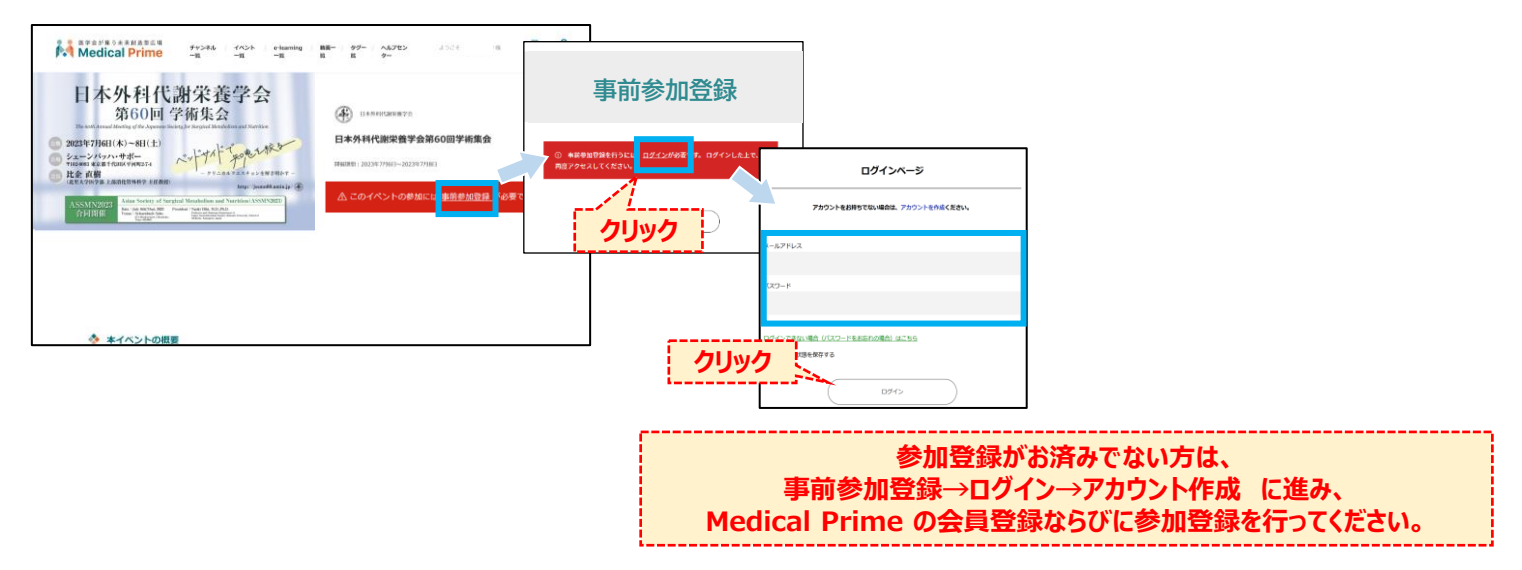

## **ステップ2 視聴したいセッションを選択・視聴する。**

**オンデマンド配信をクリックし、視聴したいセッションをクリックすると視聴が開始されます。**

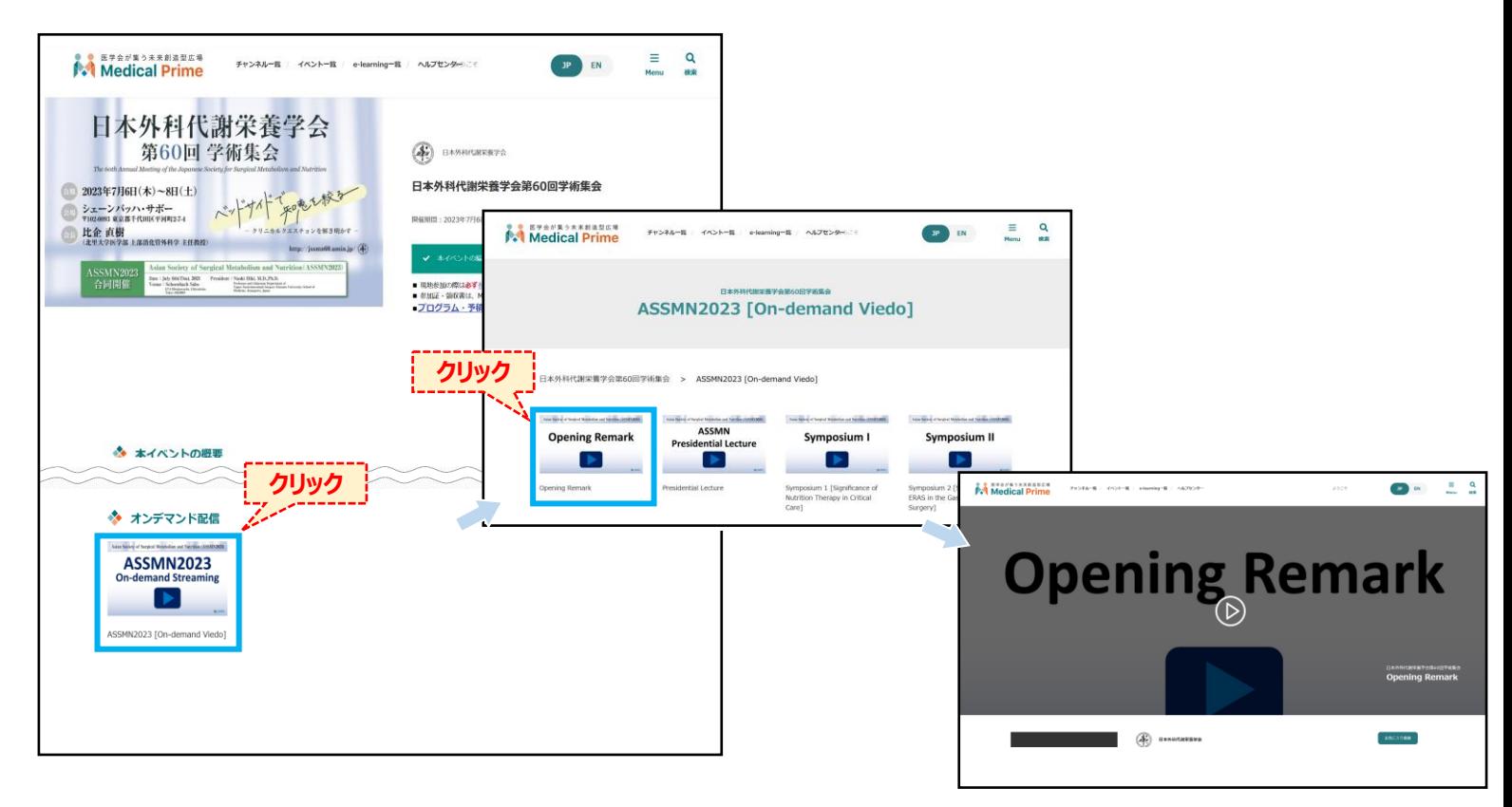